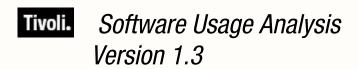

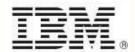

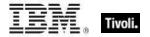

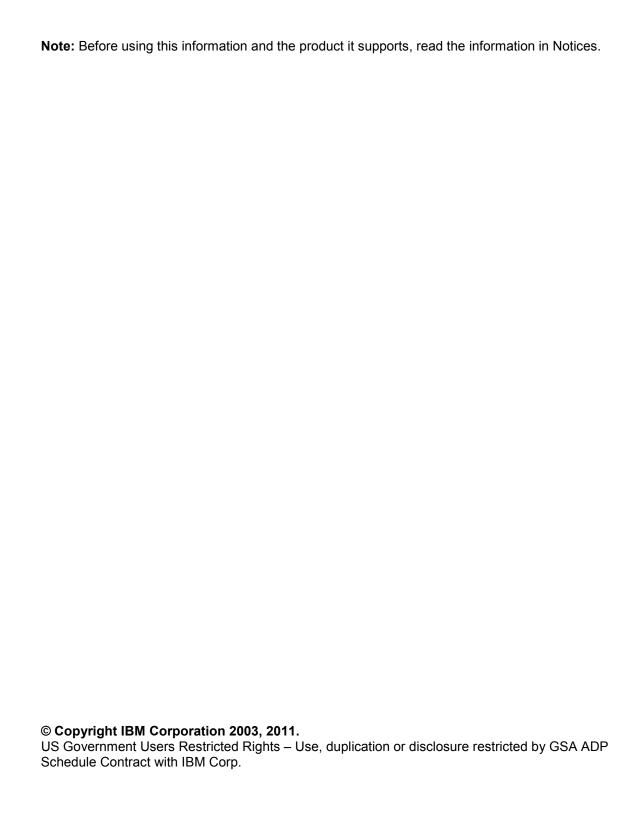

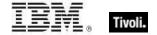

# **Contents**

| Product overview    | 1 |
|---------------------|---|
| System requirements | 1 |
| Resolved issues     | 4 |
| Known issues        | 5 |
| Technical support   | 7 |
| Notices             | c |

Release Notes iii

## Tivoli.

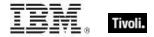

### Product overview

The Tivoli Endpoint Manager Software Usage Analysis (SUA) application is a comprehensive tool used to identify under-utilized software, track software usage patterns and trends, and detect over-used software licenses to maintain compliance with license agreements.

Product documentation for SUA Version 1.3 includes an *Installation and Configuration Guide*, *Catalog Editor's Guide*, *User's Guide*, *Quick Start*, *Implementation Guide*, and *Release Notes*. These documents can be found at <a href="https://www.bigfix.com/support">www.bigfix.com/support</a>.

To purchase or download product updates, first check the BigFix website to determine if an upgrade is available. Go to <a href="https://www.bigfix.com">www.bigfix.com</a> and click the *Products* link.

### System requirements

- The SUA application must be installed on a Microsoft Windows 2003 Server (32-bit or 64-bit) or a Microsoft Windows 2008 server (32-bit or 64-bit). This is your target application server.
- Tivoli Endpoint Manager Server version 7 must be available in your environment. The Tivoli Endpoint Manager SUA application can be installed on the same server, or on a separate server.
- SQL Server 2005 or 2008 (32-bit or 64-bit) with TCP/IP must be available in your environment. This server can be on the same computer as the SUA application or on a separate server. You can use the same database server used for the Tivoli Endpoint Manager Server, or a separate database server, depending on the size of your deployment and available hardware resources. This version of SUA supports all editions of SQL Server 2005 and 2008.
- SQL Server Browser is needed if you are using a named instance rather than the default instance of SQL Server. It is also needed by the Configurator to enumerate named instances in the server's combo box on the SQL credentials panel.

**SQL Server Required Components** 

| Component                   | Required by SUA |
|-----------------------------|-----------------|
| SQL Server 2005 or 2008     | Yes             |
| SQL Server Active Directory | No              |
| SQL Server Agent            | No              |
| SQL Server Browser          | Yes             |
| SQL Server Full Text Search | No              |
| SQL Server VSS Writer       | No              |

Users and Administrators of the SUA application must use Internet Explorer version 7 or FireFox version 3 (or later versions) and Adobe Flash version 10 (or later) to access the application. Your browser must have cookies enabled to run the application correctly.

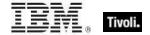

- To generate PDF format reports (in addition to CSV), you must have:
  - The Java JDK version 1.4 or higher (Java Development Toolkit) on your SUA Server. (Note: This is different from Java Runtime Environment.) If your SUA server OS is running a 64-bit architecture, download and install the 32-bit JDK 1.6 or later and ensure the installer creates the correct environment path variable for Java. Access Java JDK from Oracle's website: http://www.oracle.com/technetwork/java/javase/downloads/index.html to download the latest JDK.
  - The Ruby Java Bridge (RJB) version 1.1.6 on your SUA Server. Use Task #29, "Install Ruby Java Bridge" provided in the Fixlet Site to install this component onto your Tivoli Endpoint Manager for Software Usage Analysis Server. Your Server must have a Tivoli Endpoint Manager Agent installed to become relevant for this task. This task stops all related backend services, installs RJB, and then restarts the backend services. If JDK and the RJB are not installed, all DSS exports use the CSV output rather than PDF.
  - If you are upgrading from a previous version of the product, the RJB is already on your server and does not need to be added.
  - After the components are installed, your users must clear their browser cache before the PDF export option is available. For specific installation instructions, go to the BigFix Knowledge Base.

#### User accounts

During installation and configuration, you are asked for usernames and passwords. Each stage of the installation (which installs different components) might require a user with different permissions. Use the table below to determine which username to use according to your stage of the installation process:

Stage 1 - Subscribe to the Content Site

Stage 2 - Install the SUA application

Stage 3 - Configure the services that run the software

Stage 4 – Configure the connection from the SUA application to the databases

|    | Stage                                                            | Account Requirements                                                                                                    | Туре                                      |
|----|------------------------------------------------------------------|----------------------------------------------------------------------------------------------------|-------------------------------------------|
| 1. | Subscribe to DSS<br>SAM Content Site                             | Tivoli Endpoint Manager Operator login with permissions to subscribe to content sites                                                                                 | Tivoli<br>Endpoint<br>Manager<br>Operator |
| 2. | Install SUA                                                      | Administrator for the O/S where you're installing SUA *Note: A non-administrator might be able to run the Configurator, but this might result in an error.            | Domain or<br>local                        |
| 3. | Configure the services that run SUA and connect to the databases | Service account with db_datareader permissions on Tivoli Endpoint Manager database and read permission to the Tivoli Endpoint Manager server upload manager directory | Domain                                    |

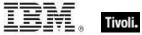

| 4. | Create the SUA databases | Specify using the service account with Administrator permissions on the database server, or User with SQL Authentication with Administrator | Domain |
|----|--------------------------|----------------------------------------------------------------------------------------------------|--------|
|    |                          | Authentication with Administrator                                                                                                    |        |
|    |                          | permissions on database server                                                                                                    | SQL    |

For additional guidance on user accounts and access, see the <u>Knowledge Base</u> on the BigFix support website.

### Deployment sizing requirements

The SUA application runs in a variety of deployment configurations, depending on the size and architecture of your system and how you intend to use the application. Sizing requirements and hardware specifications vary according to your configuration.

Consider the following factors to ensure the correct component processing speed, RAM, and disk space to accommodate your Tivoli Endpoint Manager Client capacity:

- The number of users accessing the SUA application determines how much processing power and RAM your server must have.
- The number of Tivoli Endpoint Manager Clients determines the amount of disk space required for files and for the database server.

**Note:** If you are using SQL Server Express Edition, see the Microsoft website for size limitations.

For a two-computer server configuration, 1MB per Tivoli Endpoint Manager Client must be allocated on the Tivoli Endpoint Manager Server split between files and the database, and 1-2MB per Tivoli Endpoint Manager Client on the SUA application system, also split between files and database.

For example, 10,000 Tivoli Endpoint Manager Clients requires 10GB of free space on the Tivoli Endpoint Manager Server, and 10-20GB free space on the SUA application machine. This scenario would require the Tivoli Endpoint Manager Server database to be on the same machine as the SUA application. For sizing requirements on other deployment configurations, see the Appendix.

### Hardware specifications

The values listed below are recommended hardware specifications to provide optimum performance for similar sized deployments of the SUA application. If your deployment includes more than 20 SUA application users, consider augmenting your hardware specifications to the next higher scale, or contact BigFix Technical Support for assistance with hardware selection.

For best performance, consider the following recommendations:

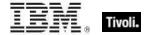

| Deployment<br>Size | СРИ                      | Memory | Hard Disks                |
|--------------------|--------------------------|--------|---------------------------|
| < 250              | 2-3 GHz                  | 1 GB   | Standard HD               |
| 1,000              | 2-3 GHz - 2 Cores        | 2 GB   | 1 RAID Array (RAID 10, 5) |
| 10,000             | 2-3 GHz - 2-4 Cores      | 4 GB   | 1-2 RAID Arrays (RAID 10) |
| 50,000             | 2-3 GHz - 4 Cores        | 8 GB   | 2 RAID Arrays (RAID 10)   |
| 100,000            | 2-3 GHz - 4-8 Cores      | 12 GB  | 3 RAID Arrays (RAID 10)   |
| > 200,000          | 2-3+ GHz - 8-16<br>Cores | 16+ GB | 3-4 RAID Arrays (RAID 10) |

RAID arrays must support use of the disk cache for both reading and writing. Set the disk cache to 50/50 read write.

## Resolved issues

The following table highlights Known Issues that have been **resolved** in SUA version 1.3:

| Issue | Category                  | Description                                                                                               | Resolution                                                                                                    |
|-------|---------------------------|----------------------------------------------------------------------------------------------------|----------------------------------------------------------------------------------------------------|
| 33817 | Import                    | Application usage data did not correctly import when certain invalid characters appeared in the raw data. | The import process is now more tolerant to invalid characters.                                                                                                    |
| 32630 | Import                    | Need more information in the import log about computers with malformed inventory data.                    | Additional information has been added to help identify and locate computers that have malformed inventory data.                                                                                           |
| 34159 | Software ID<br>Properties | It was not possible to modify or delete properties used for software identification.                      | SUA Administrators can now modify or delete the default properties used for software ID. This is useful if you want to use a custom-installed applications analysis or custom application usage analysis. |
| 34533 | Import                    | The import process logs might include erroneous information about malformed data in raw inventory.        | Spurious warnings in import about malformed data in executable scan files are now suppressed.                                                                                                    |

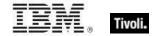

## Known issues

Review the contents of the list of **Known Issues** below before contacting BigFix Support or reporting new issues.

| Issue           | Category                                | Description of Issue                                                                                                    | Workaround                                                                                                    |
|-----------------|-----------------------------------------|----------------------------------------------------------------------------------------------------|----------------------------------------------------------------------------------------------------|
| 19761           | Tivoli<br>Endpoint<br>Manager<br>Server | Executable inventory does not aggregate to a single parent server in a Tivoli Endpoint Manager DSA (Distributed Server Architecture) configuration, nor does the data replicate across all DSA servers, so inventory will be incomplete when using SUA in an environment with DSA. | Configure DSA so that all computers report to a single root server rather than reporting dynamically to the various DSA servers. The implication is that although the Tivoli Endpoint Manager database replicates across DSA servers, the clients do not load balance across multiple root servers. Alternatively, you can contact BigFix for assistance with replicating the inventory data to a centralized location for SUA. |
| 22469           | Import                                  | If an import is interrupted, the application will continue to allow users to log in even though there may be inaccurate data due to the incomplete import.                                                                                                    | Run the import again and let it complete.                                                                                                    |
| 28761           | UI                                      | Computer Details: For executables designated as 'ambiguous', the 'Add' link is shown even though it is already there.                                                                                                    | Be sure to use the Ambiguous Entries tool to ensure your Catalog meets your expectations.                                                                                                    |
| 21675           | Export                                  | PDF becomes unreadable with larger number of columns.                                                                                                    | Use landscape view for the export to fit more columns. Ensure that the number of columns in view is not excessive.                                                                                                    |
| 22897           | Installer                               | Selecting a valid database server from drop down list on the Database Settings screen during installation sometimes fails.                                                                                                    | Ensure that the database server name and database name (if using a named instance) is correct. You might have to manually enter the name if it is not shown correctly in the dropdown list.                                                                                                    |
| 23281           | Import                                  | When deleting a datasource and then adding the same datasource again, any existing custom retrieved properties are lost.                                                                                                    | After deleting a datasource, remove all custom retrieved properties. You can add them again after re-adding the datasource, and then run an import to re-populate the data.                                                                                                    |
| 27947,<br>27729 | Catalog                                 | It is possible to add an entry in the Catalog that is a duplicate of other entries.                                                                                                    | Before adding to the Catalog, search for the item that you want to add to make sure it does not already exist. You can use the Ambiguous Entries tool to ensure your new items have not created any duplication.                                                                                                    |
| 28361           | Configurator                            | During installation, certain configurations might result in the following error: "An error occurred connecting to the SQL server utility using TCP/IP. Ensure TCP/IP is enabled for the server." This might be an erroneous message.                                               | First ensure that TCP/IP is enabled for your SQL server. Also ensure that you are using the SQL server port number for the server you are connecting to using the following convention: "Server name,port number".                                                                                                    |

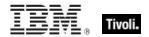

| 28599 | Catalog        | If you use the Add link to initiate the Add to Catalog workflow from the Computer Detail page, the Add link persists until the next import.                                               | Manually run an import, or wait until the next scheduled import. Then the Add link will change to reflect the newly-added Catalog entry.                                                                                                    |
|-------|----------------|----------------------------------------------------------------------------------------------------|----------------------------------------------------------------------------------------------------|
| 19893 | UI             | On the Computer detail screen, properties with multiple values on the "BES Properties" tab only display the first value.                                                                  | You can add the properties you want as Computer Properties in SUA for better usability or you can use the BES Console to access this data.                                                                                                    |
| 20592 | Import         | If two datasources point to redundant DSA servers, the inventory is redundant.                                                                                                    | If you have multiple datasources, ensure that they are not replicated DSA servers.                                                                                                    |
| 21119 | Installer      | SSL certificates are correctly used when configuring SUA to run in https mode, but the configuration process does not validate that the SSL certificate is valid during the installation. | Ensure that you have a valid SSL certificate before you use it for the SUA configuration. If you install using an invalid certificate, your SUA server might not run properly. In this case, check the BigFix Knowledge Base for information or contact BigFix Support. |
| 21215 | Installer      | Configuration wizard UI is unresponsive during scripted actions, but it continues to install.                                                                                             |                                                                                                    |
| 22049 | Java/JDK       | Without Java on the SUA server, PDF export is not available to users and there is no warning.                                                                                             | Install JDK on the DSS server and restart all your Tivoli Endpoint Manager DSS services. Check the BigFix Knowledge Base for information or contact BigFix Support for more information.                                                                                |
| 23362 | UI             | Deleting BES group does not delete it from existing listings in SUA Computer Group.                                                                                                    | Delete removed BES groups from SUA UI.                                                                                                    |
| 27156 | SUA Server     | If you already have Ruby on Rails installed on your SUA server when you install SUA, SUA install correctly, but fail to run.                                                              | You might need to edit Windows Environment Variables to direct the SUA Ruby code to the correct Ruby executables and libraries.                                                                                                    |
| 26418 | Import         | Changes to Computer Groups do not display in Filters & Columns immediately.                                                                                                    | Need to run Import.                                                                                                    |
| 27145 | UI             | Some browsers might cache the Filters & Columns dialog, so after you add a Computer Property you must refresh the screen or logout and login before that property is shown in the dialog. | Refresh your browser screen or logout and login.                                                                                                    |
| 26929 | Installer      | Installer displays the "Show the Windows Installer log" checkbox, but it is not functional.                                                                                               |                                                                                                    |
| 28762 | Import         | When only one datasource is configured and that datasource is deleted, data is not erased from the Drill Down by Software tab.                                                            | The data is replaced after you add a new datasource and run an import.                                                                                                    |
| 32047 | Scan directory | The datasource test button might show "success" when the exe                                                                                                    | Be sure that the directory you specify is the location of the exe scan files                                                                                                    |

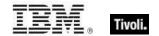

|       |                        | scan directory points to the wrong path.                                                                                                    |                                                                                                    |
|-------|------------------------|----------------------------------------------------------------------------------------------------|----------------------------------------------------------------------------------------------------|
| 31962 | Apache                 | When upgrading SUA on Windows 2008, you see a warning message that restarts Apache.                                                                                                    | Ignore the warning.                                                                                                    |
| 31618 | Import                 | The Contract Import process cannot process 2-digit years in the 21st century.                                                                                                    | Be sure to use four-digit years for imports.                                                                                                    |
| 31603 | Installer              | If you cancel the installation before it completes, you might be left with a partial installation.                                                                                                    | Re-running the installer to its completion might rectify this issue.                                                                                                    |
| 31029 | Import                 | Pressing "next" before resolving unmatched software titles during contract import will cause an error.                                                                                                    | Go back and resolve the match before pressing Next.                                                                                                    |
| 29627 | Inventory              | There is no size limit on the BF_InventoryLog.ldf.                                                                                                    | See the Upgrading section of the SUA<br>Installation and Configuration Guide for specific<br>information.                                                                     |
| 28632 | Computer<br>Properties | Some analysis properties show "Inactive" in the <i>Create Computer Properties</i> form, but they show active in the BES Console. When using them in SUA, the data is available in SUA.                                                | There is no need to work around this UI issue – your data is in tact.                                                                                                    |
| 27678 | Catalog                | The Software Catalog editing UI does not consistently prevent you from creating duplicate entries in the Catalog. Creating duplicate entries will likely result in software recognition ambiguity and inconsistent inventory reports. | Avoid creating duplicate applications entries anywhere in the Catalog. To determine if you have ambiguous entries, use the Ambiguous Entries tool to find and reconcile them. |
| 23562 | Contracts              | Contracts with a future purchase date should be inactive.                                                                                                    | Do not include contracts with a future purchase date in your contract analyses.                                                                                               |
| 27730 | Installer              | A non-Administrator user is able to run the Configurator, but gets an initialization error in the end of the installation.                                                                                                    | A user with Administrative permissions must run the Installer.                                                                                                    |

## Technical support

BigFix technical support site offers a number of specialized support options to help you learn, understand, and optimize your use of this product:

- BigFix Support Site
- Documentation
- Knowledge Base
- Forums and Communities

## Tivoli.

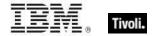

#### **Notices**

IBM may not offer the products, services, or features discussed in this document in other countries. Consult your local IBM representative for information on the products and services currently available in your area. Any reference to an IBM product, program, or service is not intended to state or imply that only that IBM product, program, or service may be used. Any functionally equivalent product, program, or service that does not infringe any IBM intellectual property right may be used instead. However, it is the user's responsibility to evaluate and verify the operation of any non-IBM product, program, or service.

IBM may have patents or pending patent applications covering subject matter described in this document. The furnishing of this document does not grant you any license to these patents. You can send license inquiries, in writing, to:

IBM Director of Licensing IBM Corporation North Castle Drive Armonk, NY 10504-1785 U.S.A.

For license inquiries regarding double-byte (DBCS) information, contact the IBM Intellectual Property Department in your country or send inquiries, in writing, to:

Intellectual Property Licensing Legal and Intellectual Property Law IBM Japan Ltd. 1623-14, Shimotsuruma, Yamato-shi Kanagawa 242-8502 Japan

The following paragraph does not apply to the United Kingdom or any other country where such provisions are inconsistent with local law: INTERNATIONAL BUSINESS MACHINES CORPORATION PROVIDES THIS PUBLICATION "AS IS" WITHOUT WARRANTY OF ANY KIND, EITHER EXPRESS OR IMPLIED, INCLUDING, BUT NOT LIMITED TO, THE IMPLIED WARRANTIES OF NON-INFRINGEMENT, MERCHANTABILITY OR FITNESS FOR A PARTICULAR PURPOSE. Some states do not allow disclaimer of express or implied warranties in certain transactions, therefore, this statement may not apply to you.

This information could include technical inaccuracies or typographical errors. Changes are periodically made to the information herein; these changes will be incorporated in new editions of the publication. IBM may make improvements and/or changes in the product(s) and/or the program(s) described in this publication at any time without notice.

Any references in this information to non-IBM Web sites are provided for convenience only and do not in any manner serve as an endorsement of those Web sites. The materials at those Web sites are not part of the materials for this IBM product and use of those Web sites is at your own risk.

IBM may use or distribute any of the information you supply in any way it believes appropriate without incurring any obligation to you

Licensees of this program who wish to have information about it for the purpose of enabling: (i) the exchange of information between independently created programs and other programs

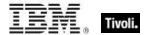

(including this one) and (ii) the mutual use of the information which has been exchanged, should contact:

IBM Corporation 2Z4A/101 11400 Burnet Road Austin, TX 78758 U.S.A.

Such information may be available, subject to appropriate terms and conditions, including in some cases payment of a fee.

The licensed program described in this document and all licensed material available for it are provided by IBM under terms of the IBM Customer Agreement, IBM International Program License Agreement or any equivalent agreement between us.

Information concerning non-IBM products was obtained from the suppliers of those products, their published announcements or other publicly available sources. IBM has not tested those products and cannot confirm the accuracy of performance, compatibility or any other claims related to non-IBM products. Questions on the capabilities of non-IBM products should be addressed to the suppliers of those products.

#### **COPYRIGHT LICENSE:**

This information contains sample application programs in source language, which illustrate programming techniques on various operating platforms. You may copy, modify, and distribute these sample programs in any form without payment to IBM, for the purposes of developing, using, marketing or distributing application programs conforming to the application programming interface for the operating platform for which the sample programs are written. These examples have not been thoroughly tested under all conditions. IBM, therefore, cannot guarantee or imply reliability, serviceability, or function of these programs. The sample programs are provided "AS IS", without warranty of any kind. IBM shall not be liable for any damages arising out of your use of the sample programs.

#### TRADEMARKS:

IBM, the IBM logo, and ibm.com are trademarks or registered trademarks of International Business Machines Corporation in the United States, other countries, or both.

If these and other IBM trademarked terms are marked on their first occurrence in this information with a trademark symbol (® or ™), these symbols indicate U.S. registered or common law trademarks owned by IBM at the time this information was published. Such trademarks may also be registered or common law trademarks in other countries. A current list of IBM trademarks is available on the Web at "Copyright and trademark information" at http://www.ibm.com/legal/copytrade.shtml.

Adobe, the Adobe logo, PostScript, and the PostScript logo are either registered trademarks or trademarks of Adobe Systems Incorporated in the United States, and/or other countries.

Java and all Java-based trademarks and logos are trademarks or registered trademarks of Oracle and/or its affiliates.

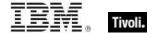

Microsoft, Windows, Windows NT, and the Windows logo are trademarks of Microsoft Corporation in the United States, other countries, or both.

Linux is a registered trademark of Linus Torvalds in the United States, other countries, or both.

UNIX is a registered trademark of The Open Group in the United States and other countries.

Other company, product, and service names may be trademarks or service marks of others.